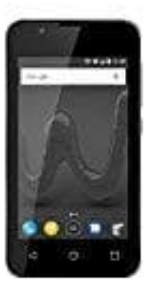

## **Wiko Sunny 2**

## **Rufumleitung einstellen**

1. Öffne die **Telefon-App** (mit der du normal einen Anruf tätigen würdest).

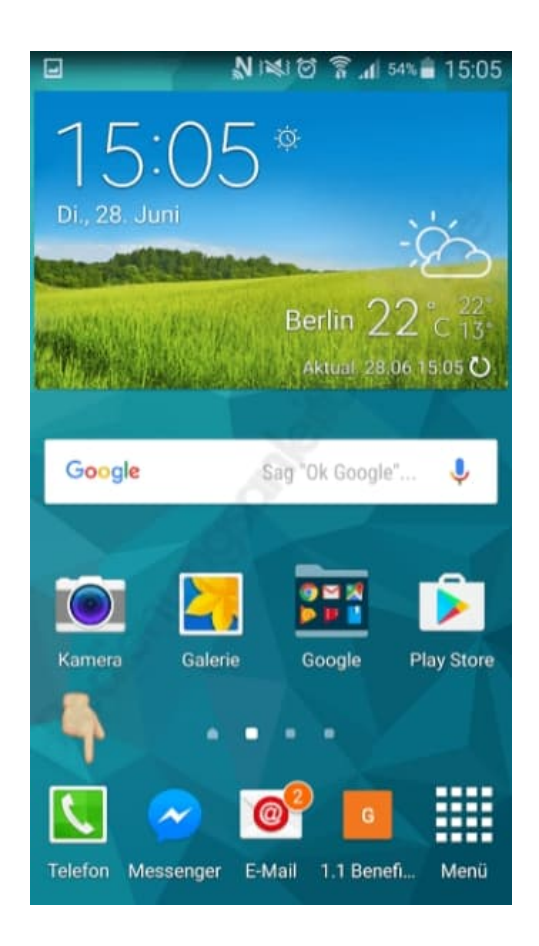

2. Klicke auf der rechten Seite auf die **drei kleinen Punkte**, die dich zu den Erweiterungen führen.

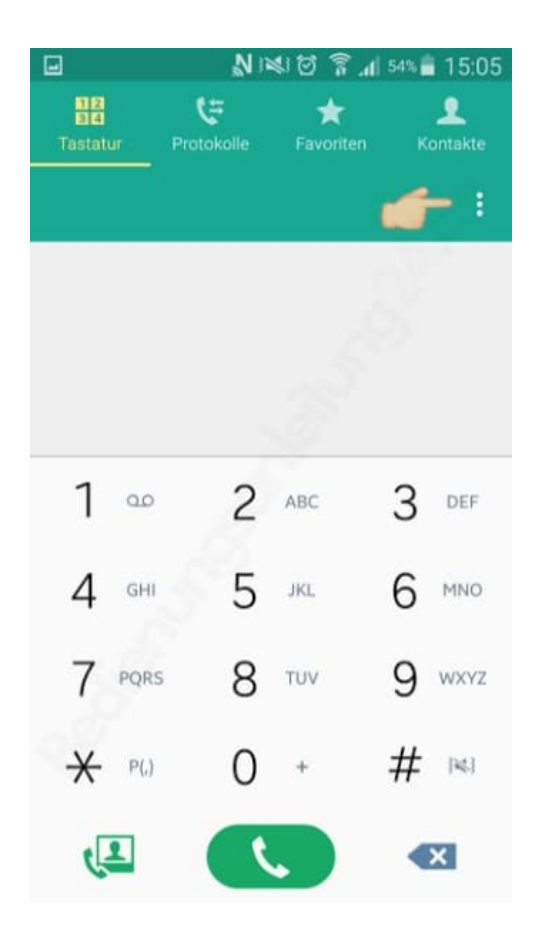

## 3. Suche den Menüpunkt **Einstellungen**.

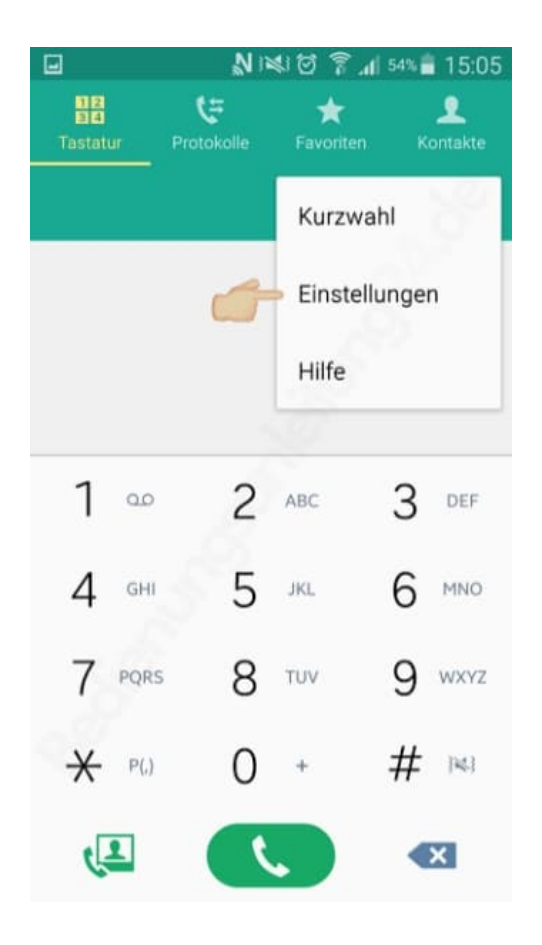

4. Öffne ihn und wähle **Anruf**.

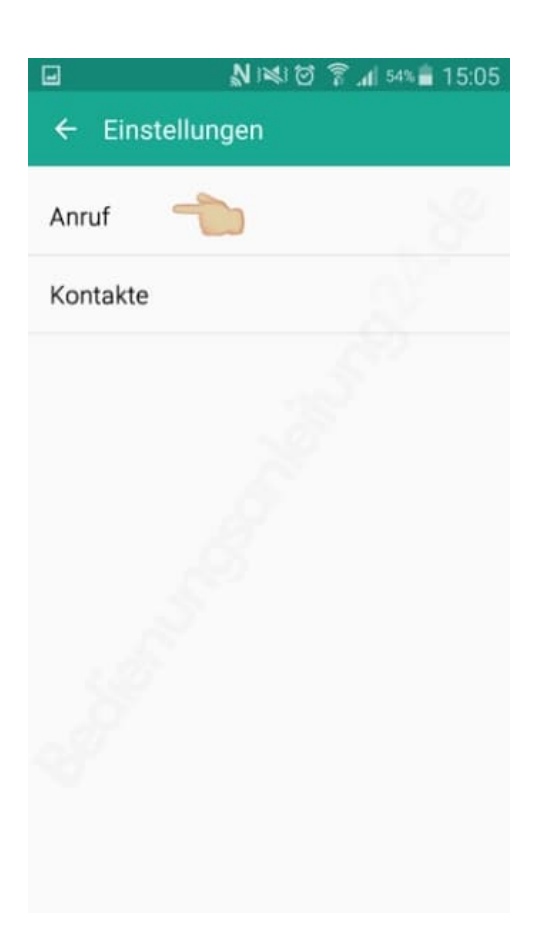

5. Du musst hier den Unterpunkt **Weitere Einstellungen** suchen und öffnen.

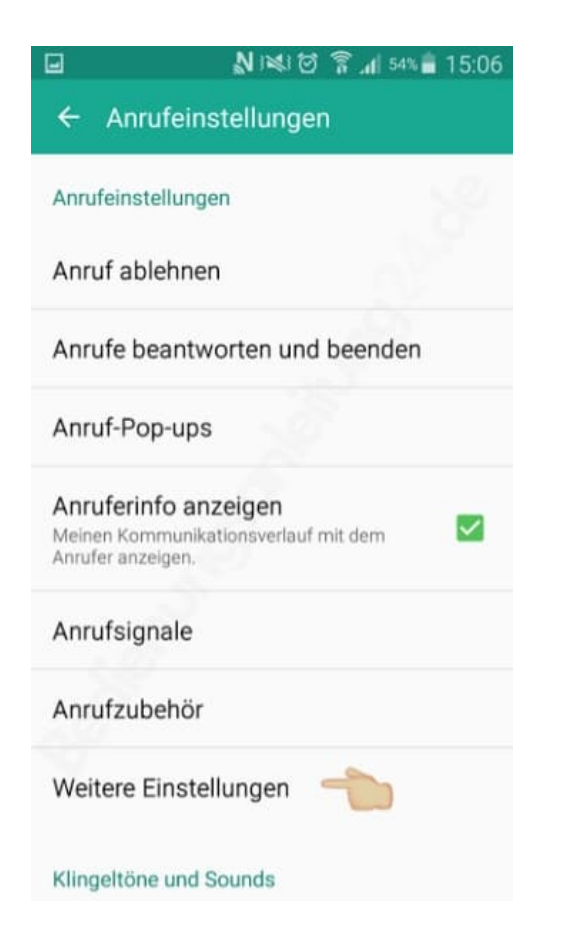

## 6. Unter **mehr Einstellungen** findest du dann die Auswahl **Rufumleitung**.

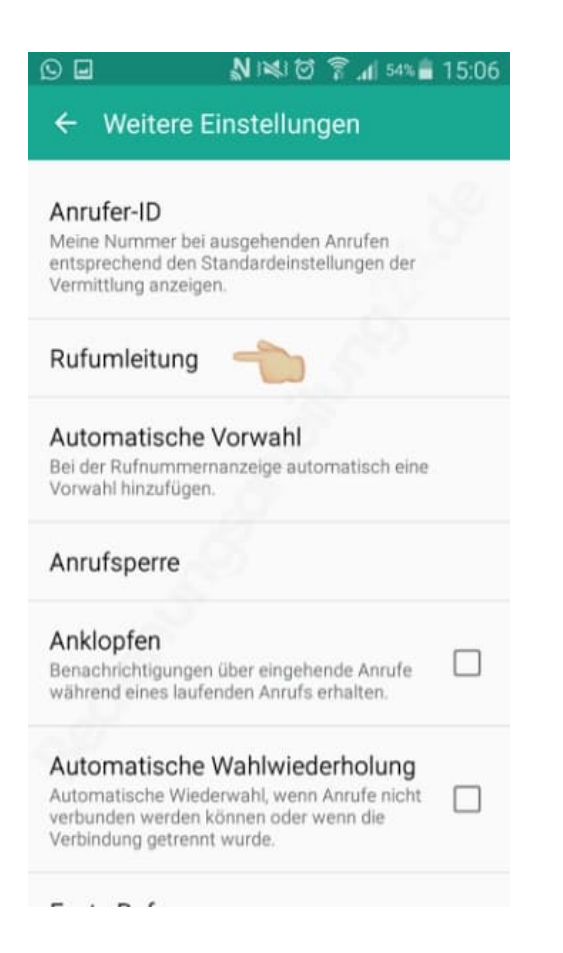

7. Tippe auf **Rufweiterleitung auswählen** und wähle Einstellungen für einen **Sprachanruf**.

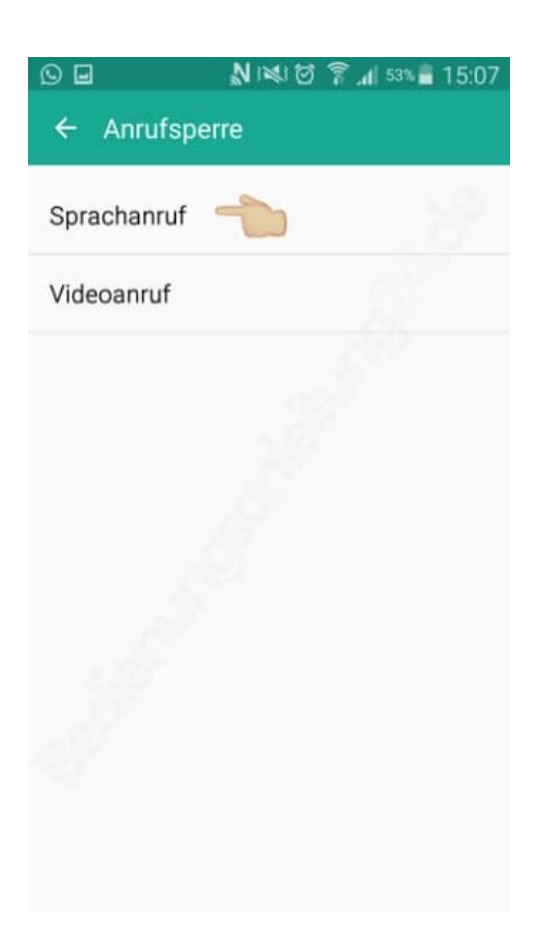

8. Innerhalb der Sprachanrufweiterleitung gibt es nochmals 4 verschiedene Möglichkeiten, in denen eine Weiterleitung erfolgen kann.

Jede Option kann dabei mit jeweils derselben oder unterschiedlichen Nummern gespeichert und zusammen oder einzeln genutzt werden.

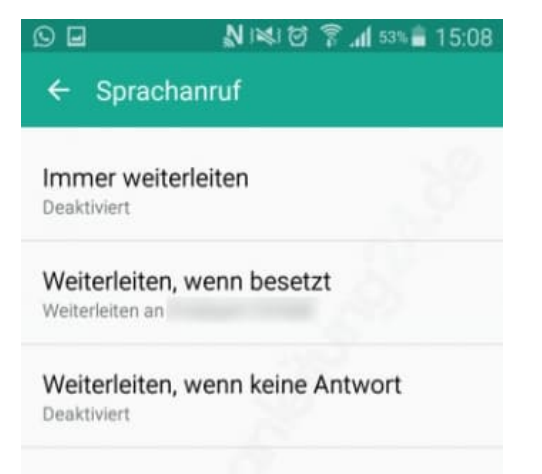

Weiterleiten, wenn nicht erreichbar Weiterleiten an